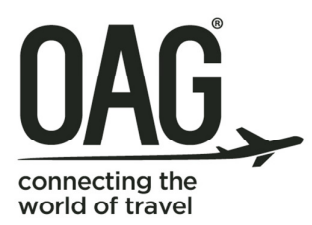

schedules essential data you can trust

analytics advanced intelligence to drive your business

flightview flight status information you can act on

# **OAG flightview Historical Daily Flight Reports Integration**

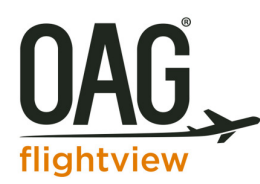

# **Table of Contents**

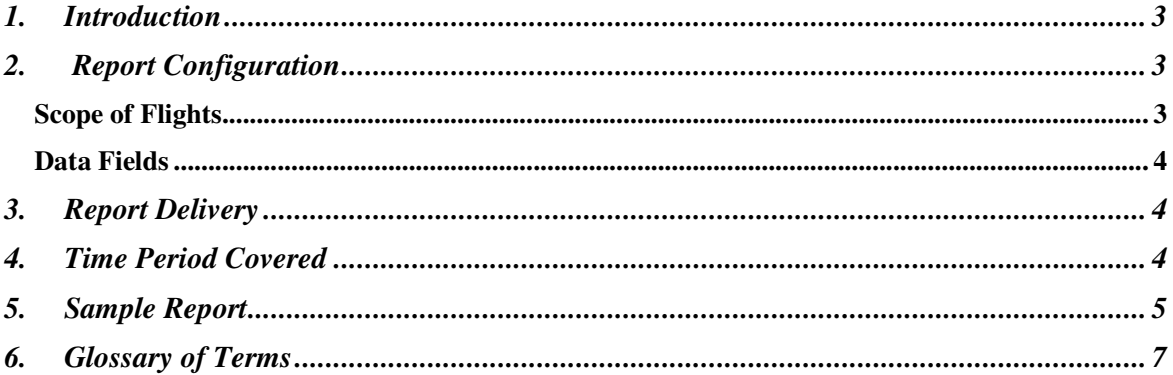

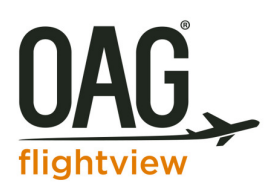

## 1. Introduction

OAG FlightView's Historical Daily Flight Reports are reports for a selected set of past flights filtered by geography, airlines, airports and/or other criteria. They are used for analyzing ontime performance and trends on key statistics such as time aloft, and other events. The reports are delivered as flat files for customers to easily import into a spreadsheet or database application for review and/or incorporating into high-level analyses with other corporate data.

The Historical Daily Flight Reports include a variety of information about each flight, such as:

**Flight Number:** airline code, flight number

**Departure/Arrival Airports:** departure and arrival airport codes, country codes, terminals, gates, baggage assignments

**Flight Times:** scheduled, estimated and actual departure and arrival gate and runway times; or flight cancelled identifier

**Additional Flight Characteristics:** tail number, equipment type, service type, regional or code-share operator, sequence number for multi-leg flight, previous flight number

The Historical Daily Flight Reports are based on OAG FlightView's extensive real-time flight information, which contains data from hundreds of sources, globally. Such sources include schedule data, airline direct feeds, in-air position feeds or radar data, and airport feeds. Data from all of these sources is normalized and aggregated to provide customers with the most accurate picture of each flight on any given day.

### 2. Report Configuration

The reports are configurable to suit the varying needs of our customers. They may be configured in the following ways:

- Specifying the scope of flights
- Specifying which data elements to include
- Requesting additional custom calculated fields (e.g. time aloft, number minutes late arriving, taxi time, etc.)

#### **Scope of Flights**

The flights in the report may be filtered in the following manner:

- 1. By country (Flights whose scheduled departure airport or scheduled arrival airport are in the target country)
- 2. Include/exclude marketing code-share flights (if exclude then only the operating flights will be in the report)

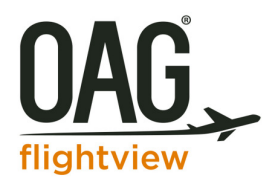

- 3. Include/exclude Unscheduled flights (e.g. flights that fly a final leg to the scheduled destination after being diverted to an alternate airport, last-minute flights added on the day of departure)
- 4. [US and Canada only] Include/exclude Private Aviation flights (flights for privately owned/operated aircrafts)

#### **Data Fields**

The data elements that may be included in a Historical Daily Flight Report are listed in Section 6, under Glossary of Terms. Please speak with your OAG FlightView contact about any custom calculated fields you would like added.

Customers work with the OAG FlightView implementation team to provide their configuration requirements.

### 3. Report Delivery

The Historical Daily Flight Reports are tab-delimited, ASCII-encoded files, compressed in gzip format (see http://www.gzip.org/zlib/rfc-gzip.html for details). Please see instructions below for opening them.

Customers access the daily report file through OAG FlightView's FTP site.

#### **Instructions to open output file:**

- 1. There are many open source utility programs to open gzip files, such as http://www.7-zip.org/. Use one of these to unzip the file.
- 2. Once the gzip is unzipped, the customer shall save it as a text file.
- 3. Open Excel program on your computer. Click File > Open > Open Text File.
- 4. Follow the Excel Wizard steps to import the data into Excel.

#### 4. Time Period Covered

Some customers request Historical Flight Reports for a specific time period in the past (e.g. all of 2014 or first 3 months of 2015), other customers request reports for each day moving forward from today, and yet others request both. OAG FlightView can service all these requests.

When customers request reports that span multiple days/months in the past, a report for each of the days in the time period is put on the FTP site at once, so if there are 60 days in the time period, then 60 daily reports will be posted. When customers request reports for each day moving forward from today, a report is put on the FTP site each day for the previous day's flights.

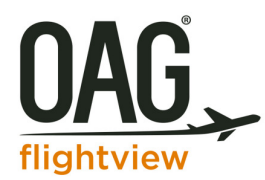

All reports will remain available on the FTP site for at least 90 days after they are created.

#### 5. Sample Report

Below is a sample report broken into 3 sections in this document only, for ease of reading. There are 27 flight legs in the report with the airline code and flight number in the far left columns in each section to help identify them. In the real report there is one record per flight leg and all its associated field values.

*Please note: This sample shows a limited number of fields* (as the columns). There are more fields that can be selected as part of a customer's configuration. Please see Section 6 for the list of possible standard fields to select from. Also, as stated above, customer calculated fields may be added.

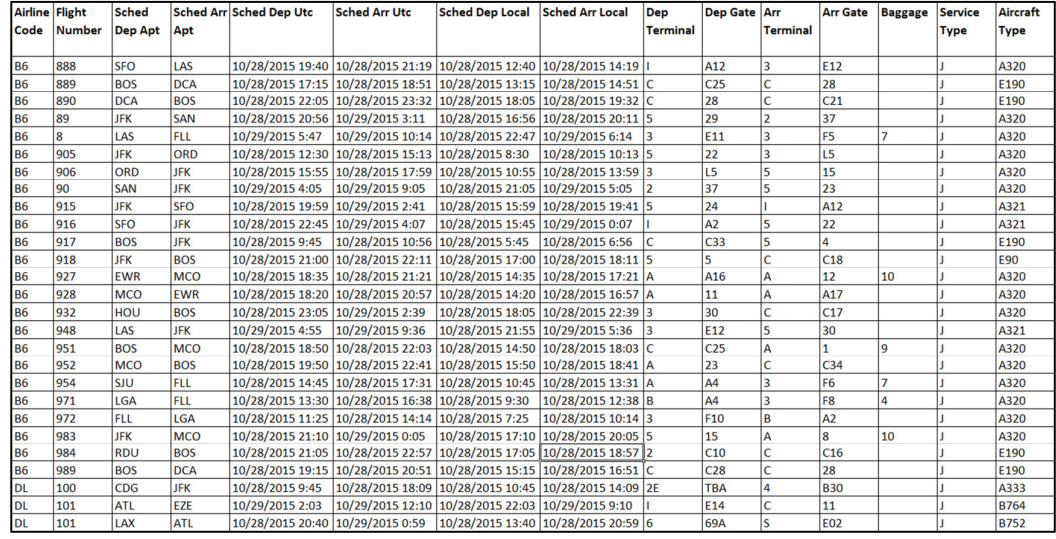

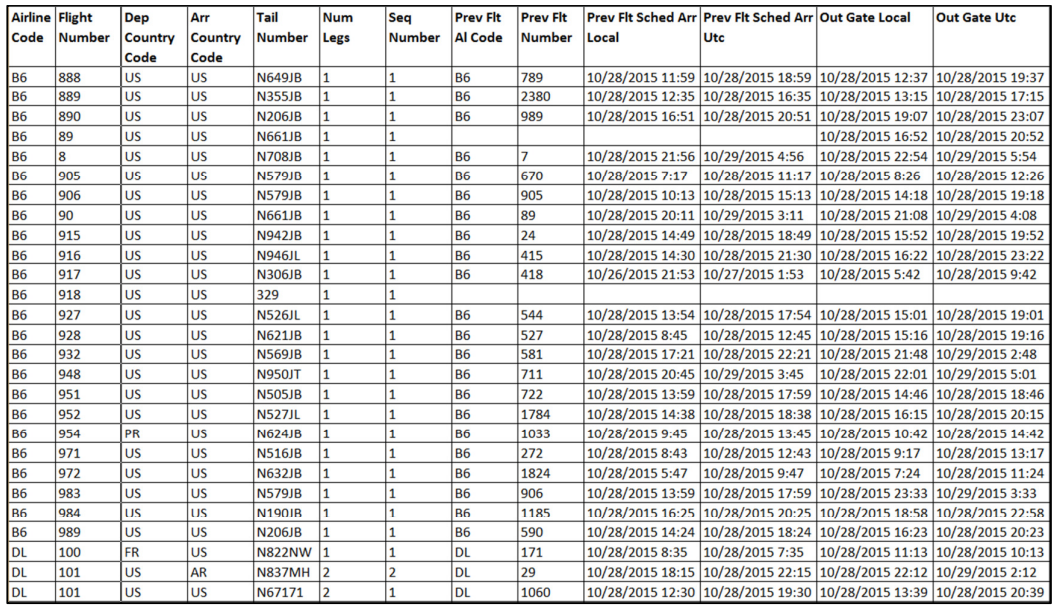

#### *Continued from above (same 27 flights but additional fields in the columns).*

*Continued from above (same 27 flights but additional fields in the columns).*

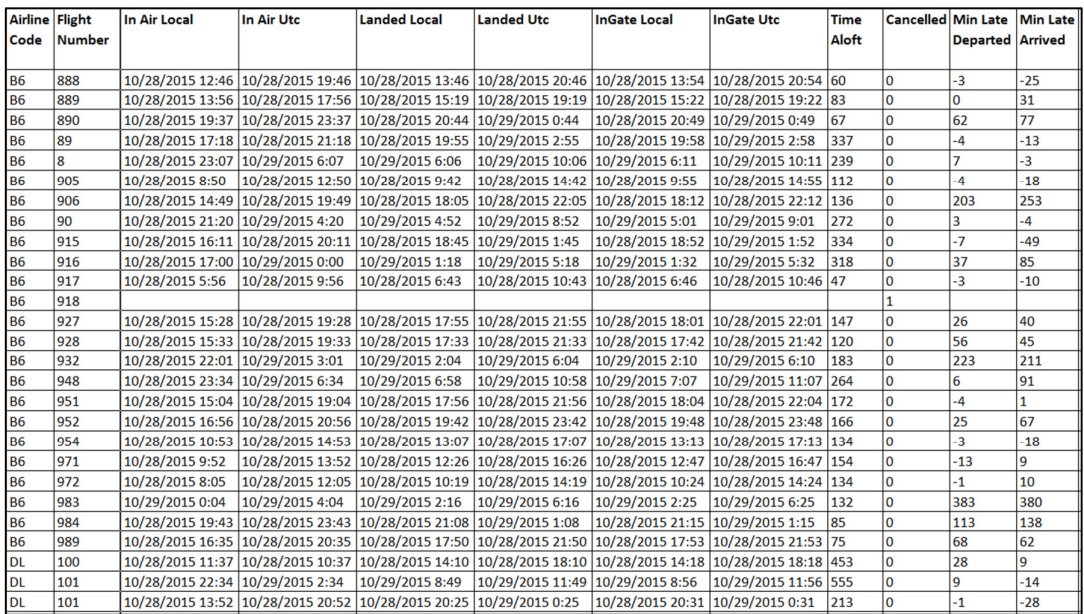

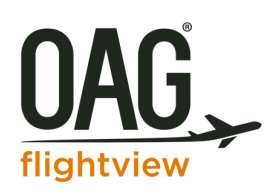

## 6. Glossary of Terms

The following is a list of all the standard fields that may be included in a Historical Daily Flight Report. Customers may choose any subset of these to include in their report, as well as request additional custom calculated fields.

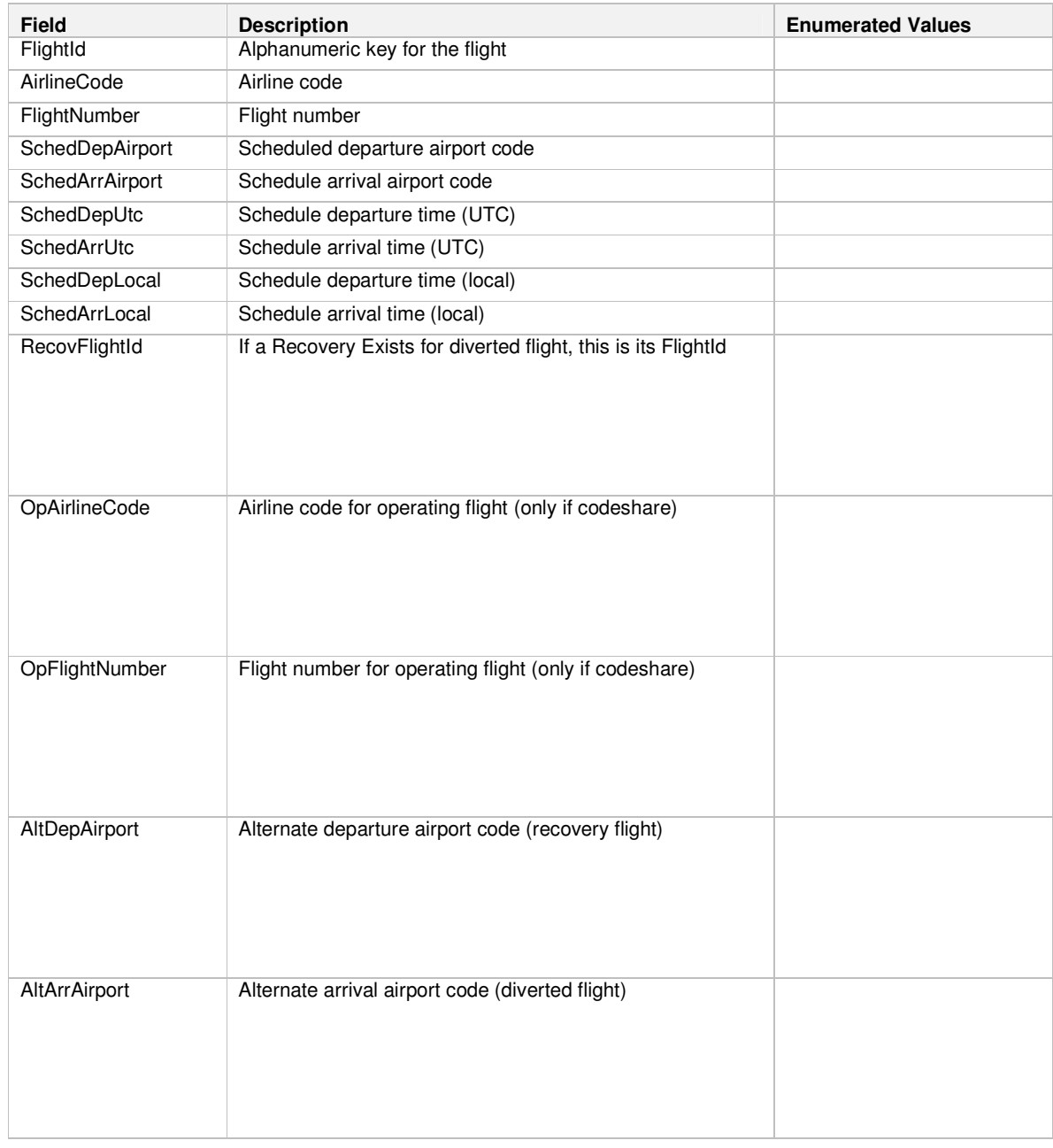

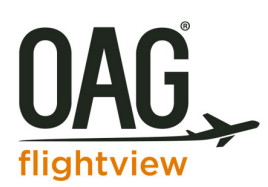

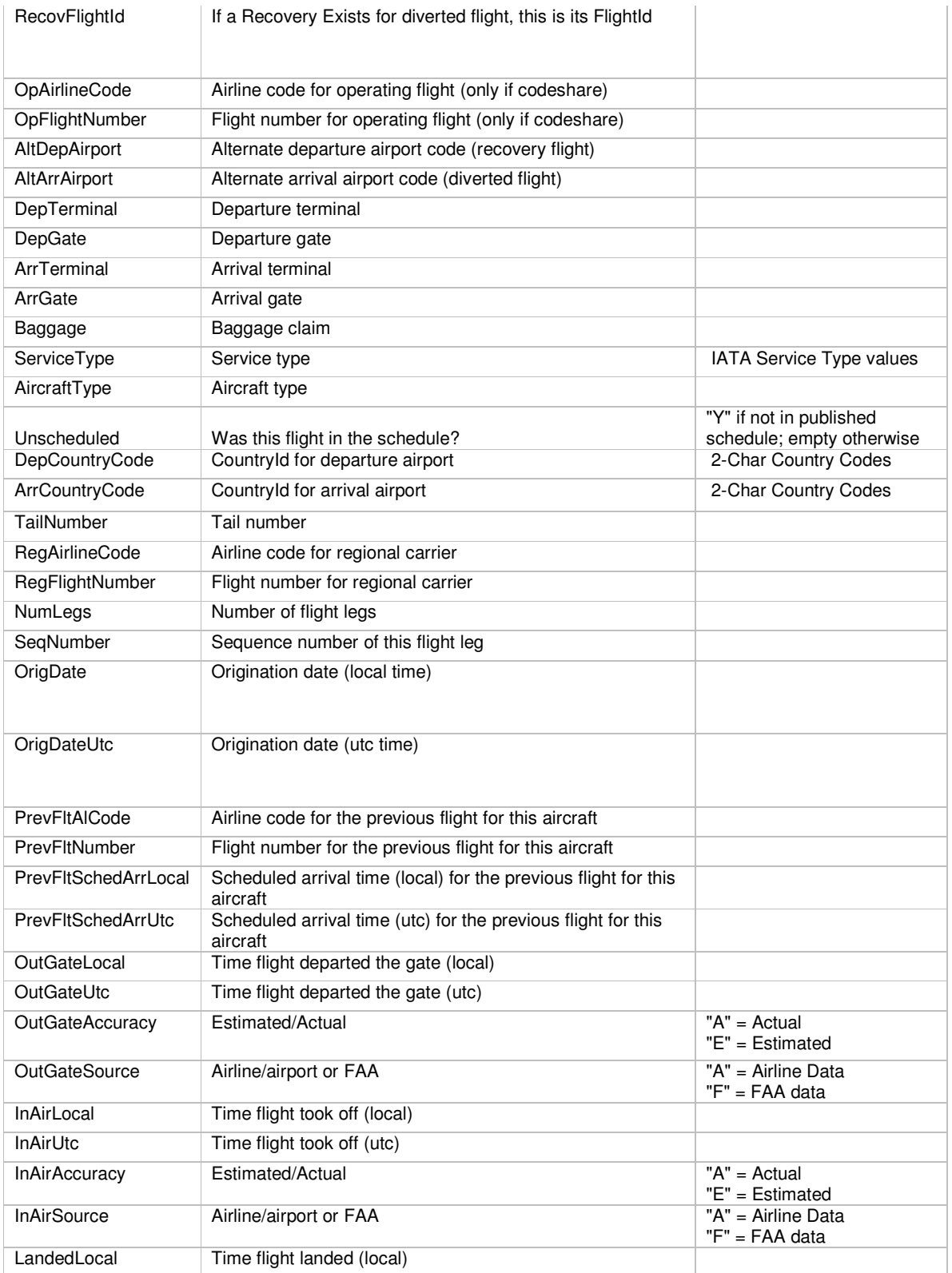

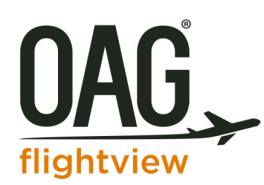

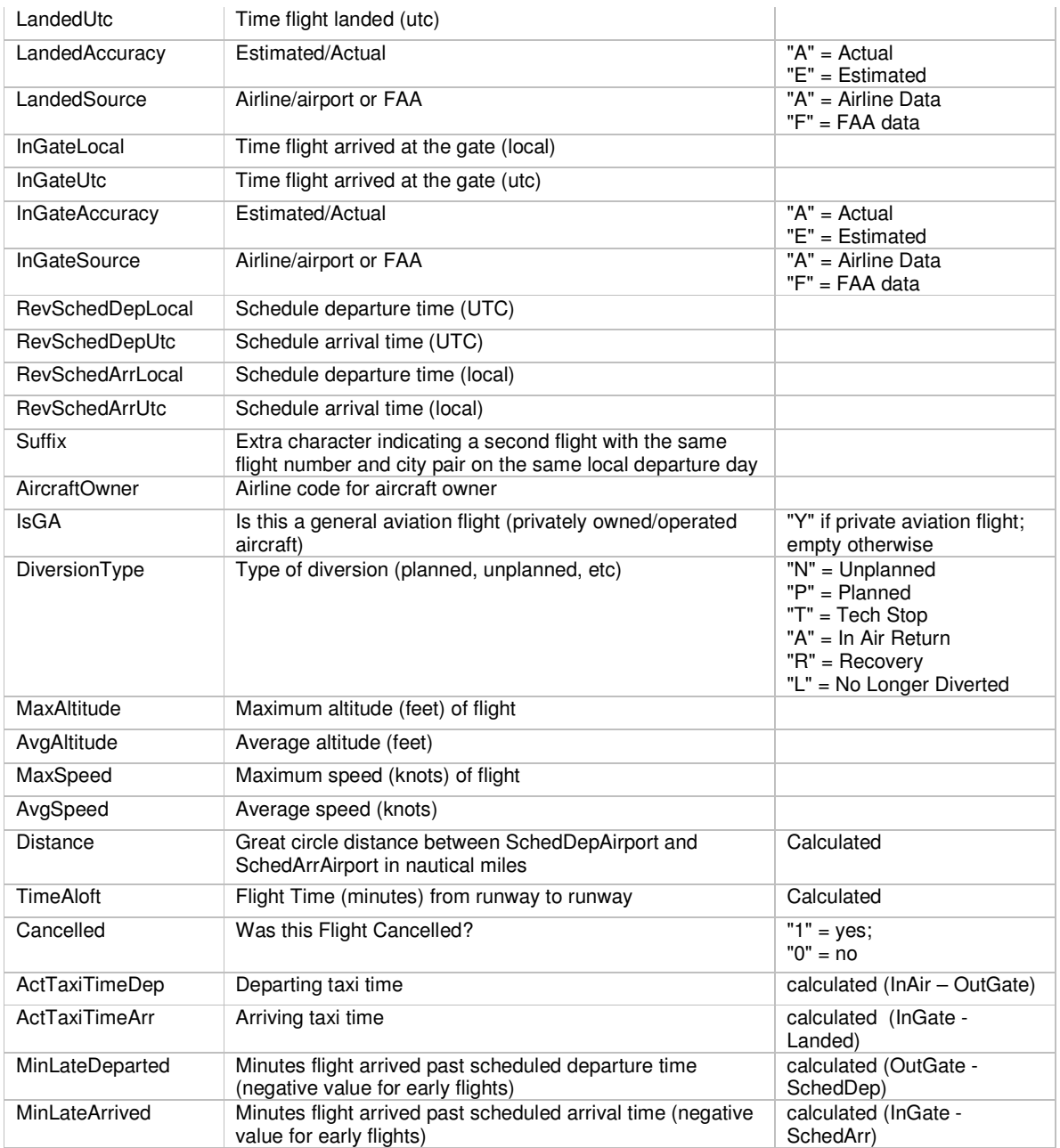

NOTE: Not all data elements are available for every flight leg.